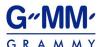

## QR Code Downloading Procedures for Documents of the 2024 Annual General Meeting of Shareholders (AGM) and the Annual Registration Statement /the 2023 Annual Report (Form 56-1 One Report)

The Thailand Securities Depository Co., Ltd., as a securities registrar under the Stock Exchange of Thailand, has developed a system which allows SET Listed Companies to send to the shareholders documents regarding the 2024 Annual General Meeting of Shareholders t (AGM) and the Annual Registration Statement /the 2023 Annual Report (Form 56-1 One Report) in the form of E-books accessible through QR Code, thus allows the shareholders to access the information with ease. The aforementioned documents could be downloaded from the QR Code by following the steps below.

## For iOS Operating System (iOS 11 and above)

- 1. Turn on the mobile phone camera.
- 2. Turn the mobile phone camera to the QR Code to scan it.
- 3. The notification will appear on top of the screen. Click on the notification to access documents regarding the meeting.

**Remark:** If the notification does not appear on the mobile phone, the QR Code can be scanned with other applications such as QR CODE READER, Facebook or Line.

## For Android Operating System

1. Open applications such as QR CODE READER, Facebook or Line.

## How to scan the QR Code with Line application

- Open Line application and click on "Add friend"
- Choose "QR Code"
- Scan the QR Code
- 2. Scan the QR Code to access documents regarding the meeting.

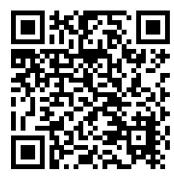

Documents of the 2024 AGM and the Annual Registration Statement /the 2023 Annual Report (Form 56-1 One Report)